1. À partir de la page d'accueil, cliquez votre nom dans le coin supérieur droit.

2. Sélectionnez **Gestion des élèves** à partir de la liste déroulante.

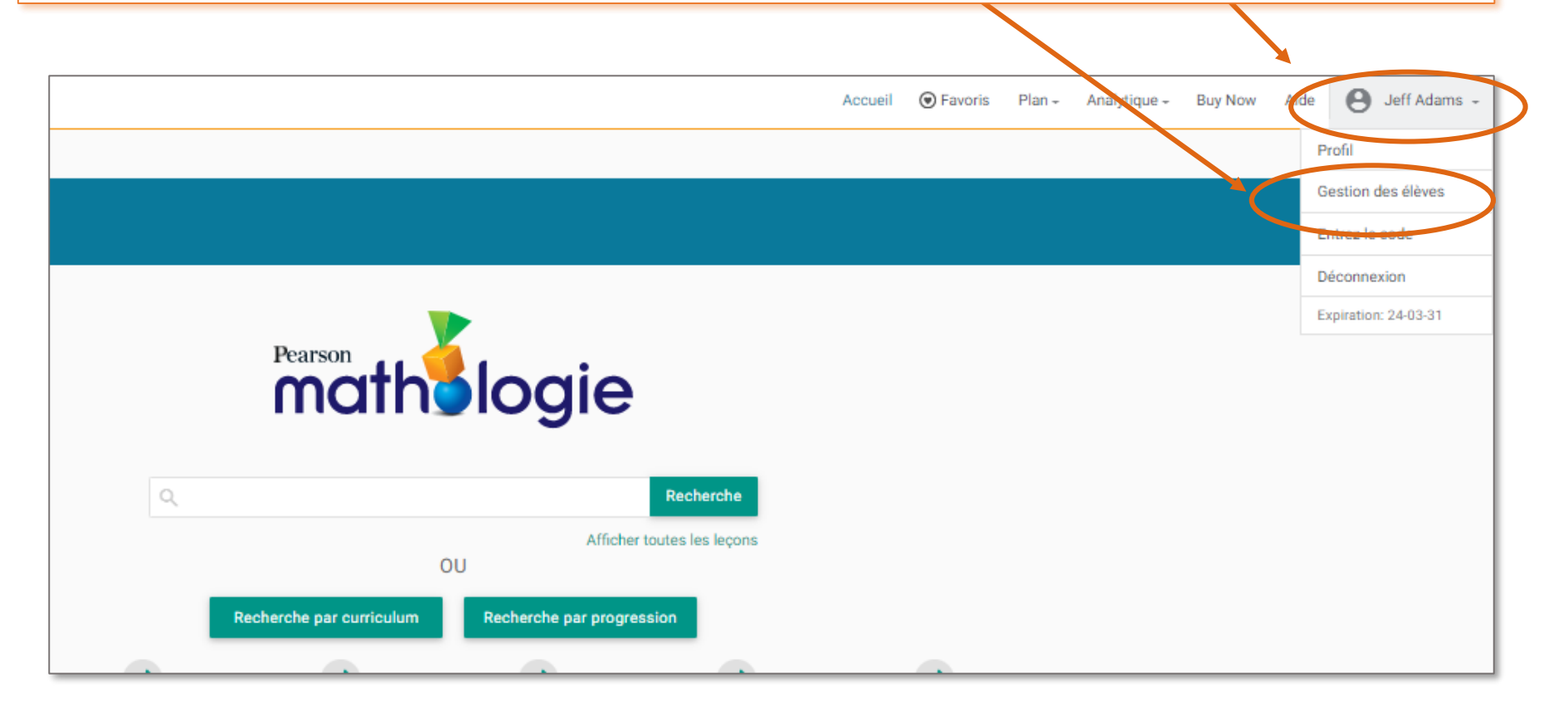

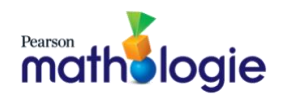

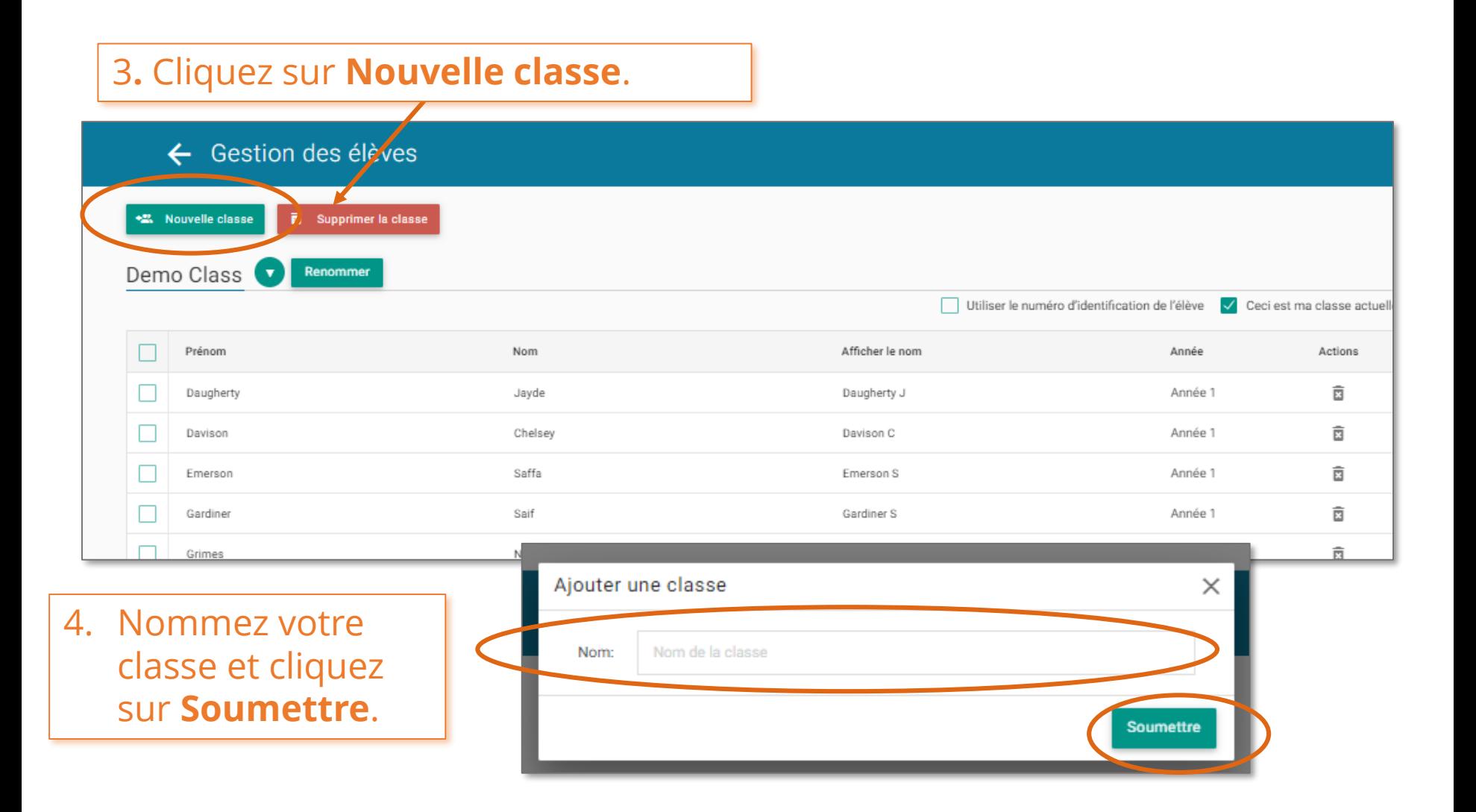

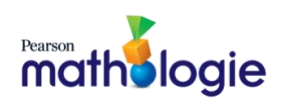

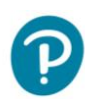

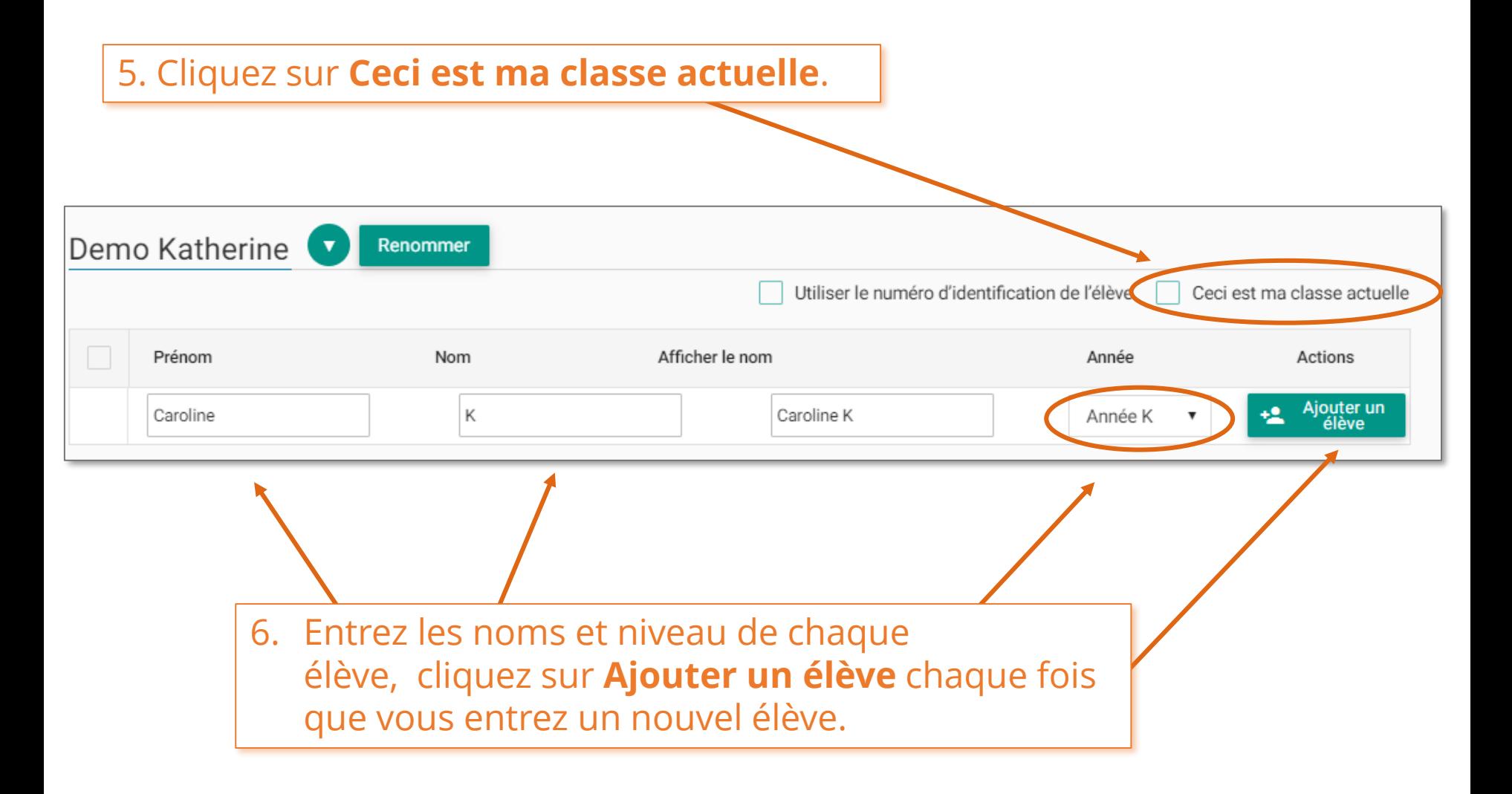

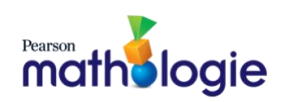

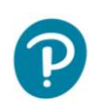

7. Une fois la liste des élèves complétée, vous pouvez suivre les observations dans les évaluations des leçons, l'analytique de la classe et de chaque élève.

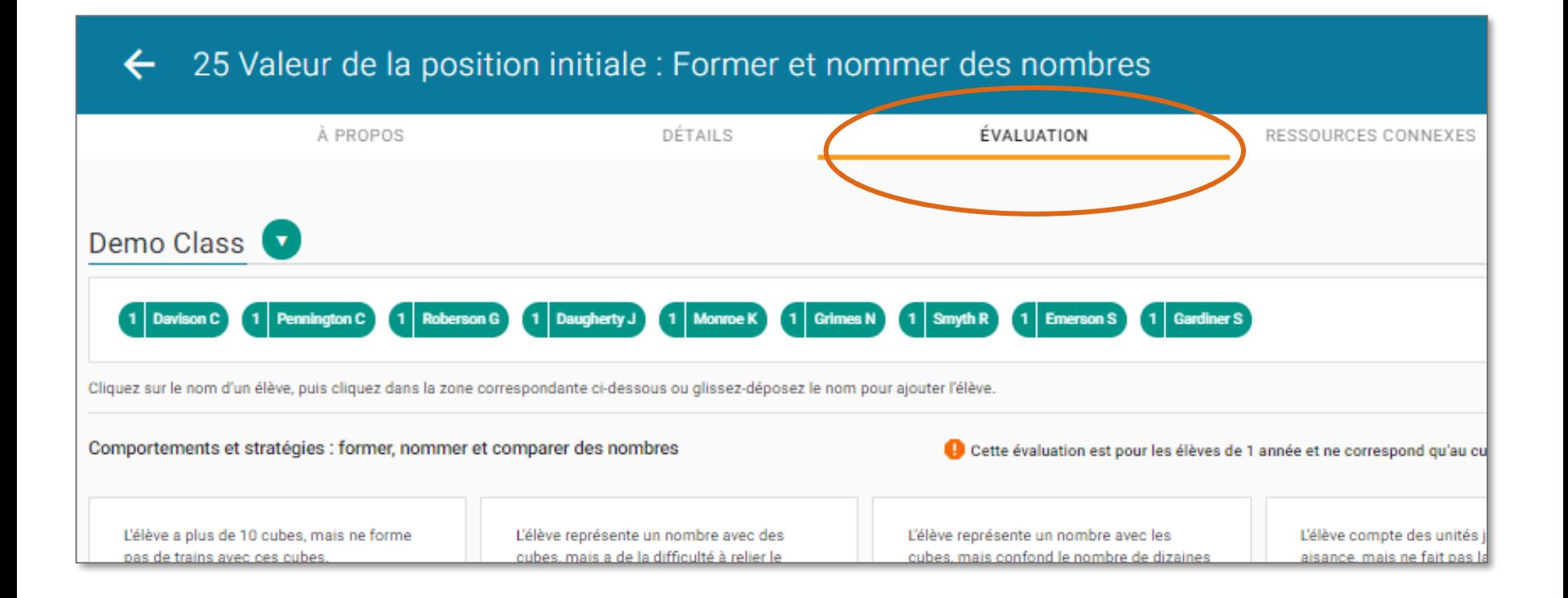

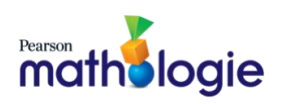

8. Glissez et déposez les noms des élèves dans la zone des comportements qui correspond le mieux à chaque élève ainsi que les stratégies qu'ils ont utilisées.

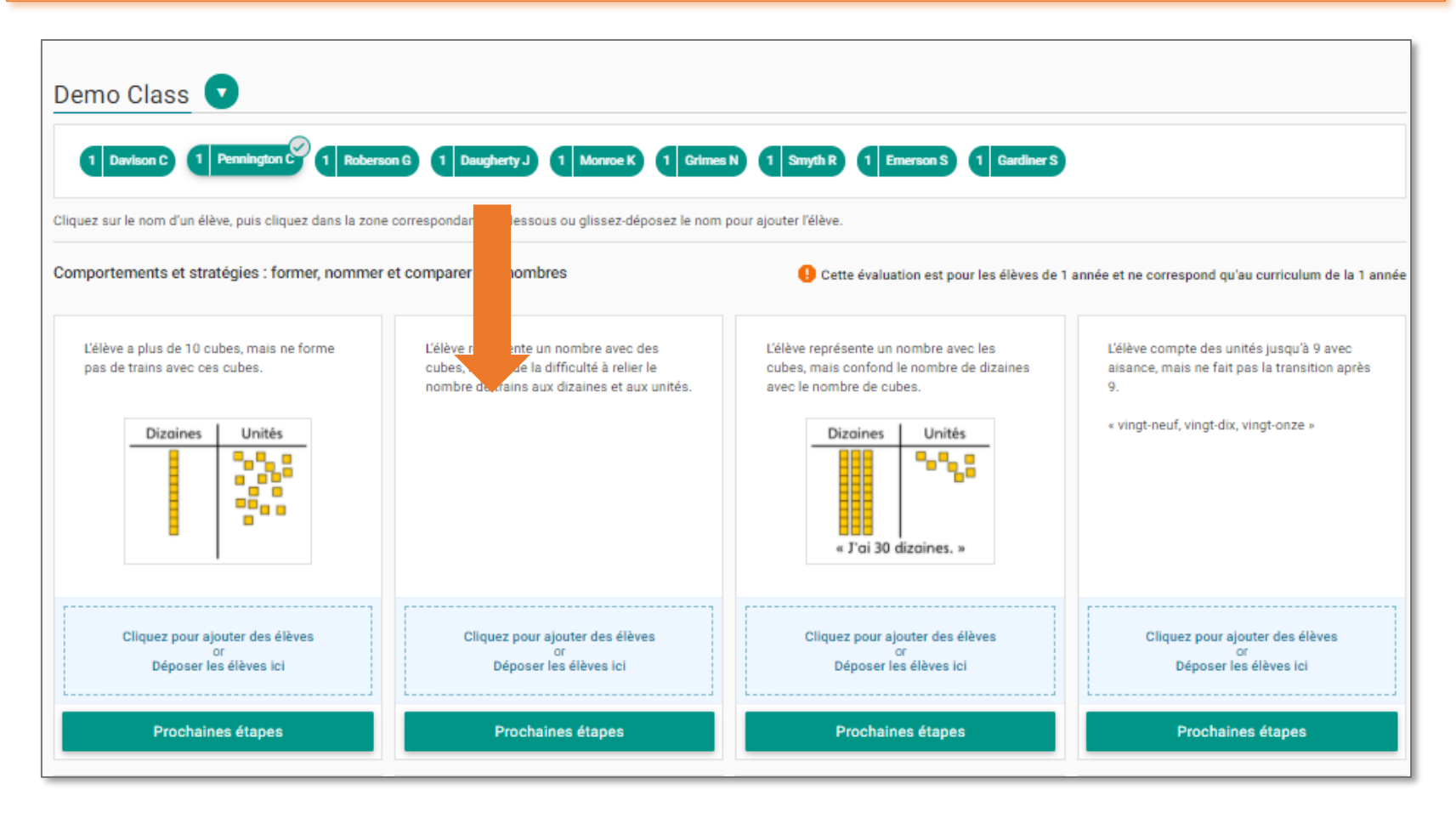

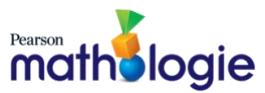

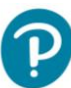